## $\overline{H}$  X for Windows 95 & NT COM I/O

 $I/O$  FIX Micrex F

 $(1)$  $\begin{bmatrix} 1 \\ 1 \\ 1 \end{bmatrix}$  $(2)$  $\overline{\phantom{a}}$  $(3)$  $\overline{\phantom{a}}$  $\overline{\phantom{a}}$ (4)  $(3)$ 

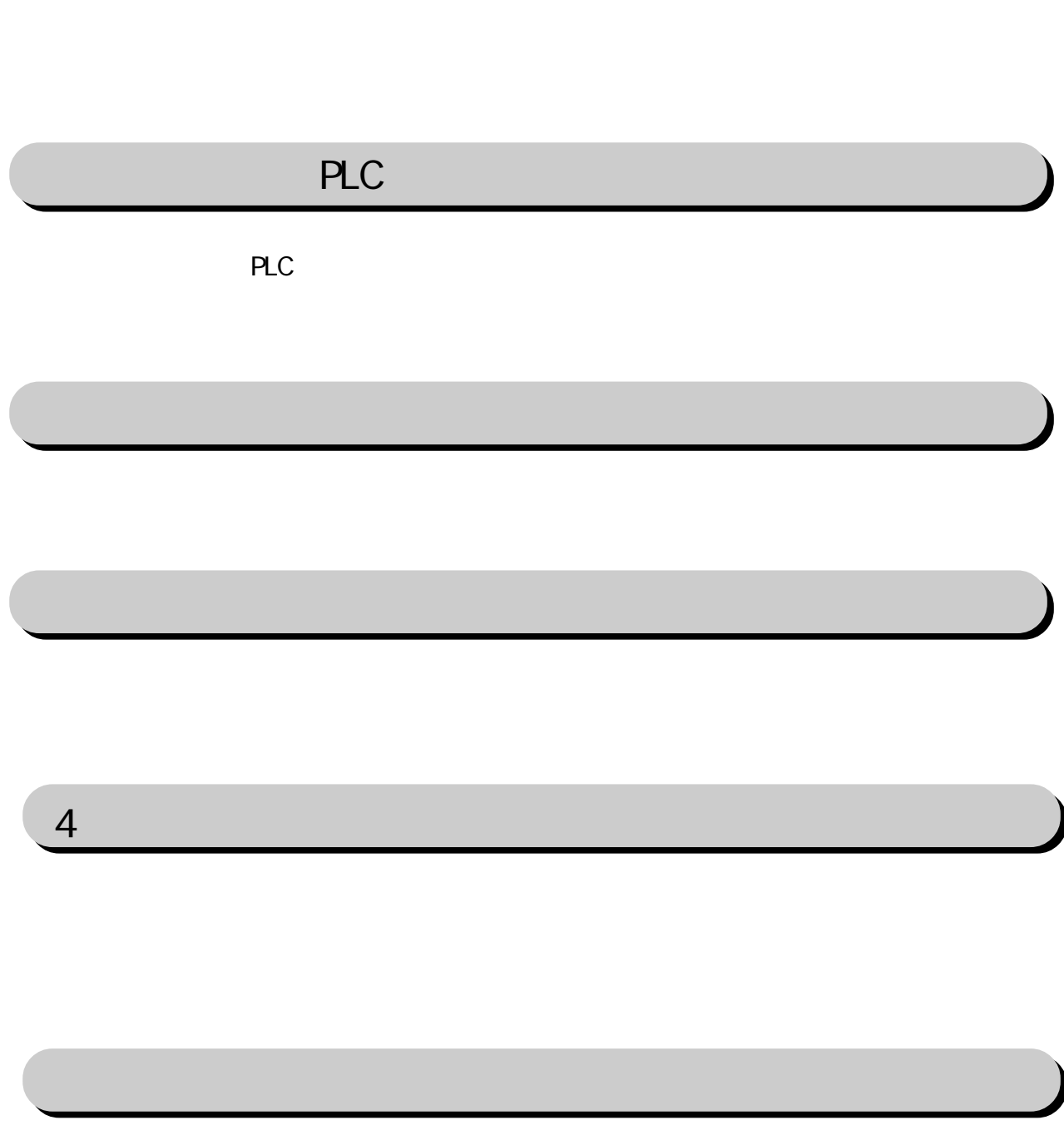

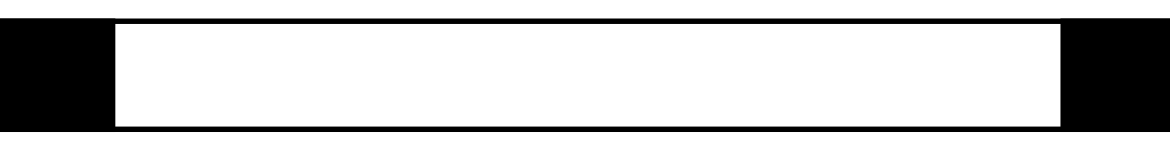

FIX I/O 1

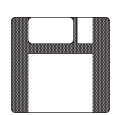

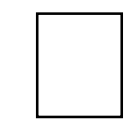

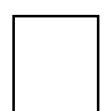

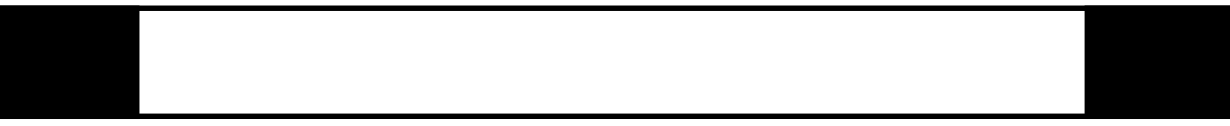

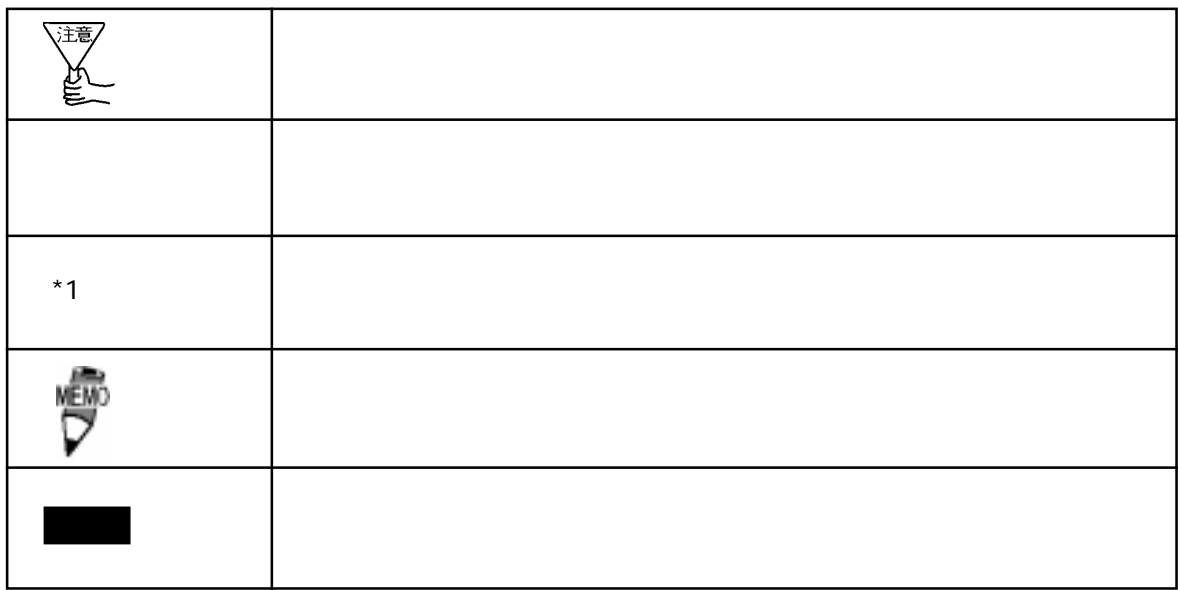

 $\boldsymbol{F}$ IX ested to  $\boldsymbol{\Sigma}$ 

FIX32 FIX-FA FIX32 FIX-FA CD-ROM CD-ROM sjwer FD

I/O the set of the set of the set of the set of the set of the set of the set of the set of the set of the set o

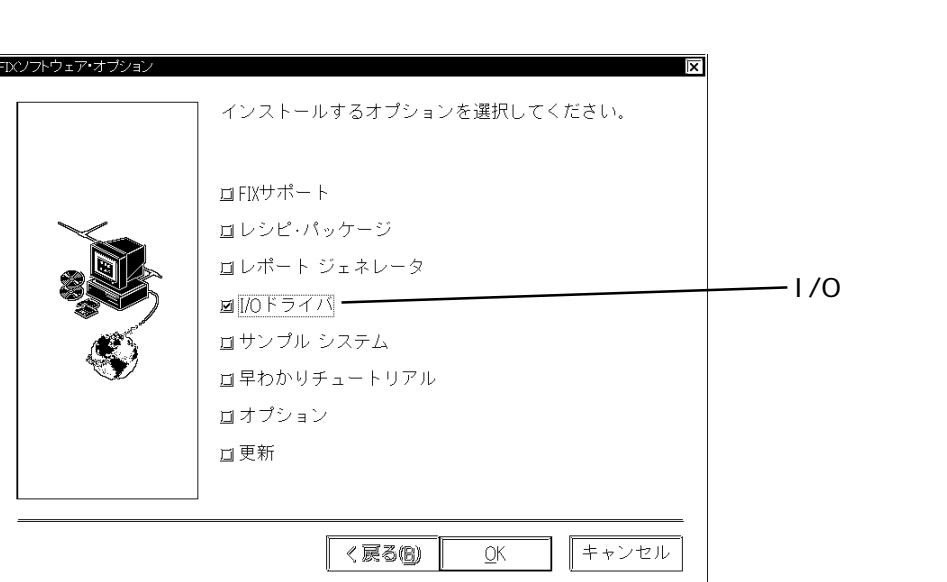

iFIX

 $i$  FIX CD-ROM CD-ROM SJW FD

I/Oドライバを選択していることを確認して をクリックしてください。インストー

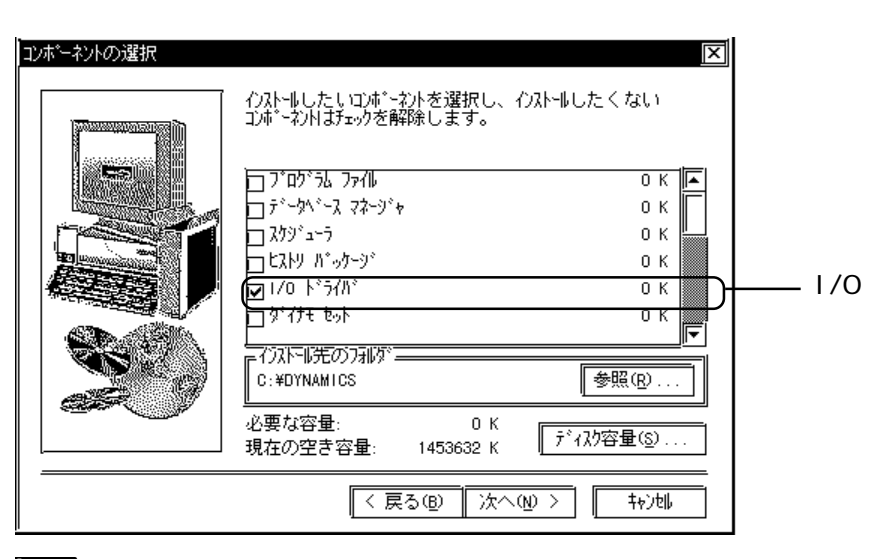

主<br>一

 $1/0$ 

# 1 **PLC**

### $COM$

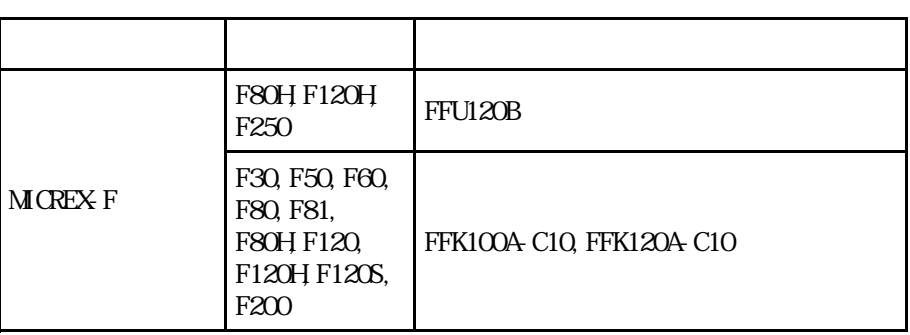

# $1 - 1$

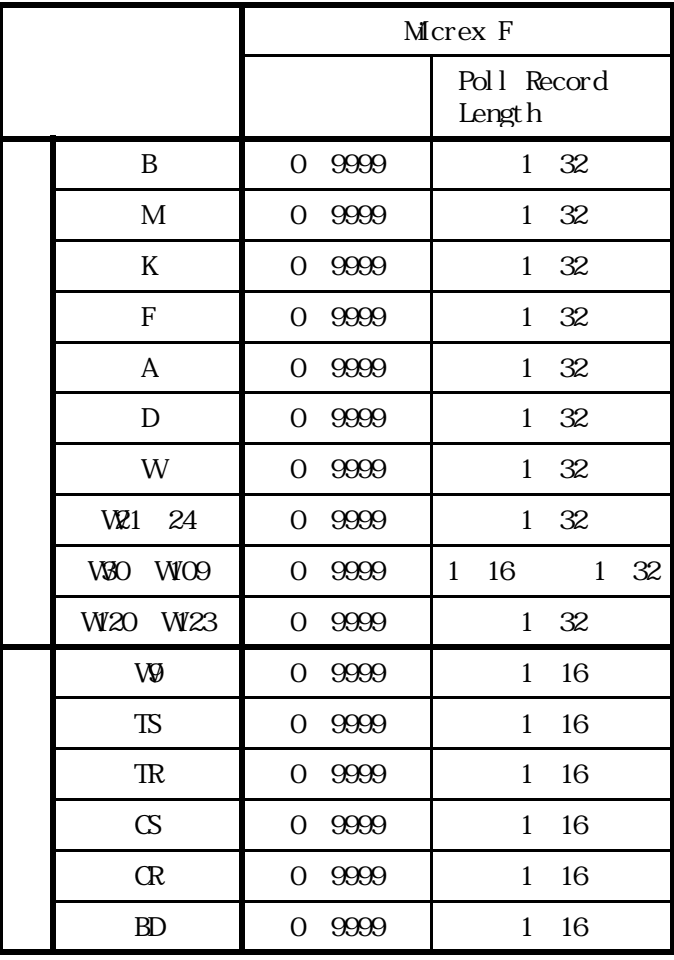

# $1 - 2$

PLC extensive product that the product state  $\mathbb{R}$ .

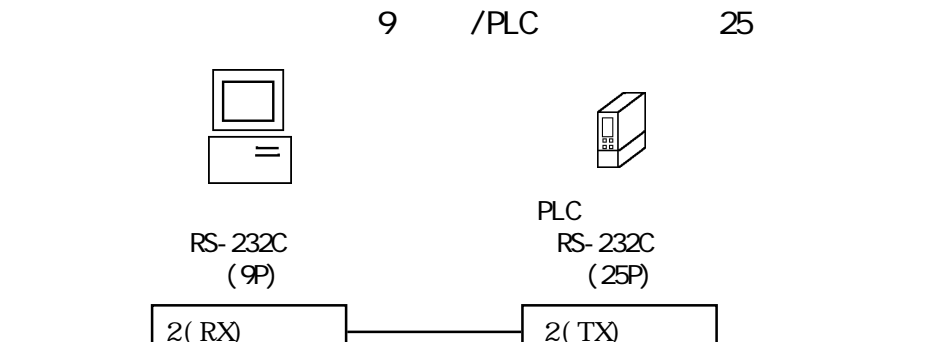

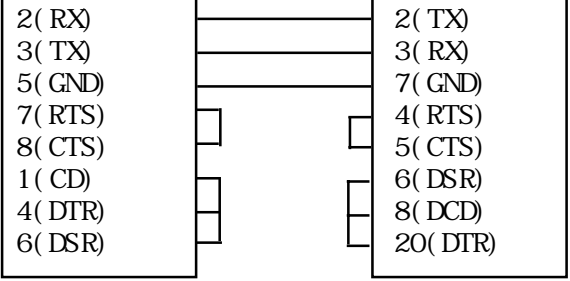

 $25$  /PLC  $25$ 

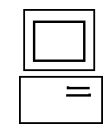

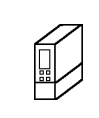

PLC シンク RS-232C (25P)

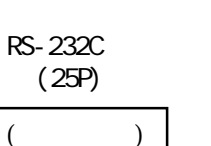

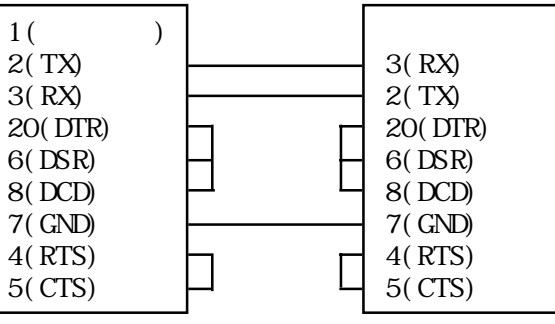

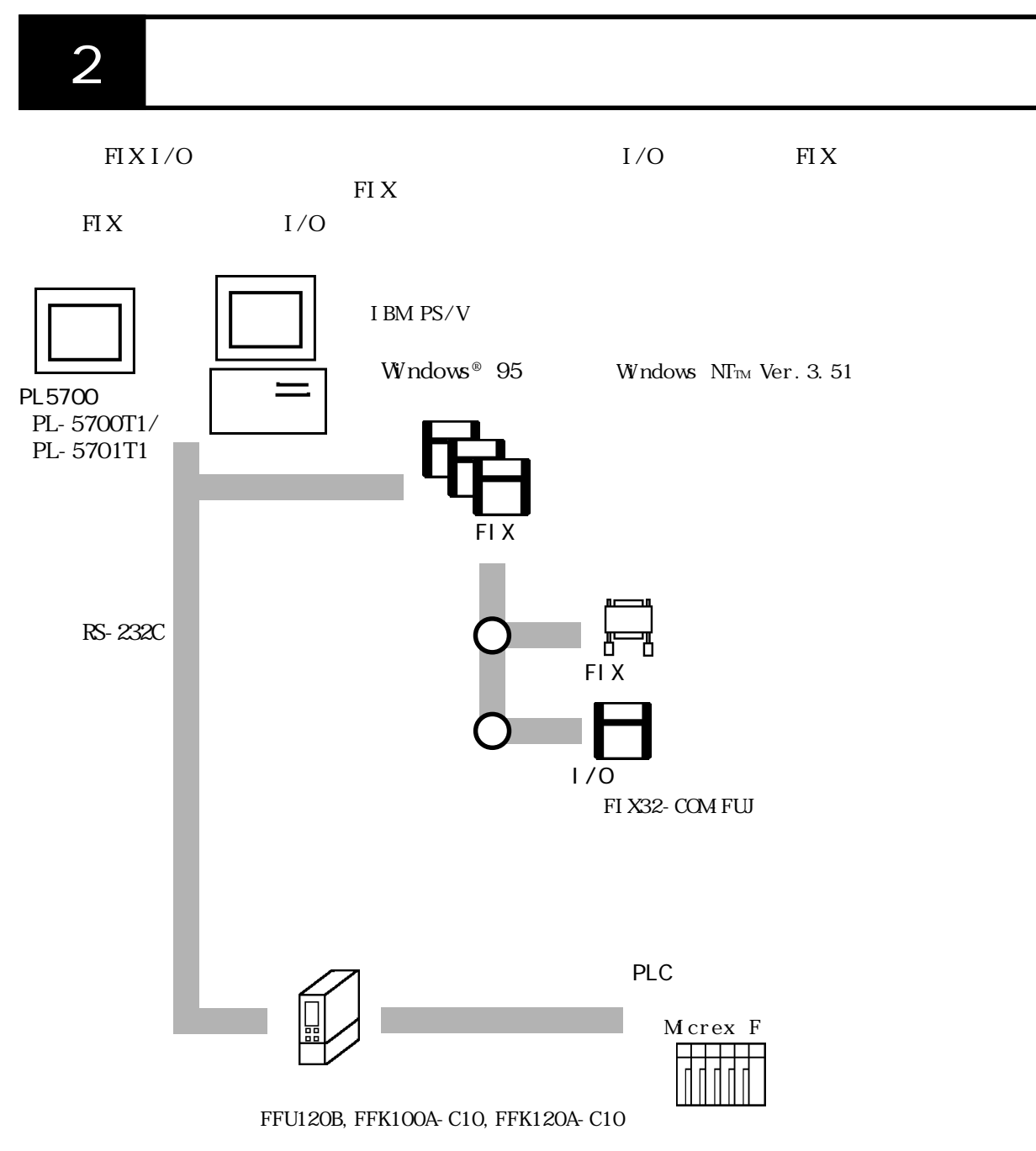

 $3$ 

 $\rm{FU}$ 

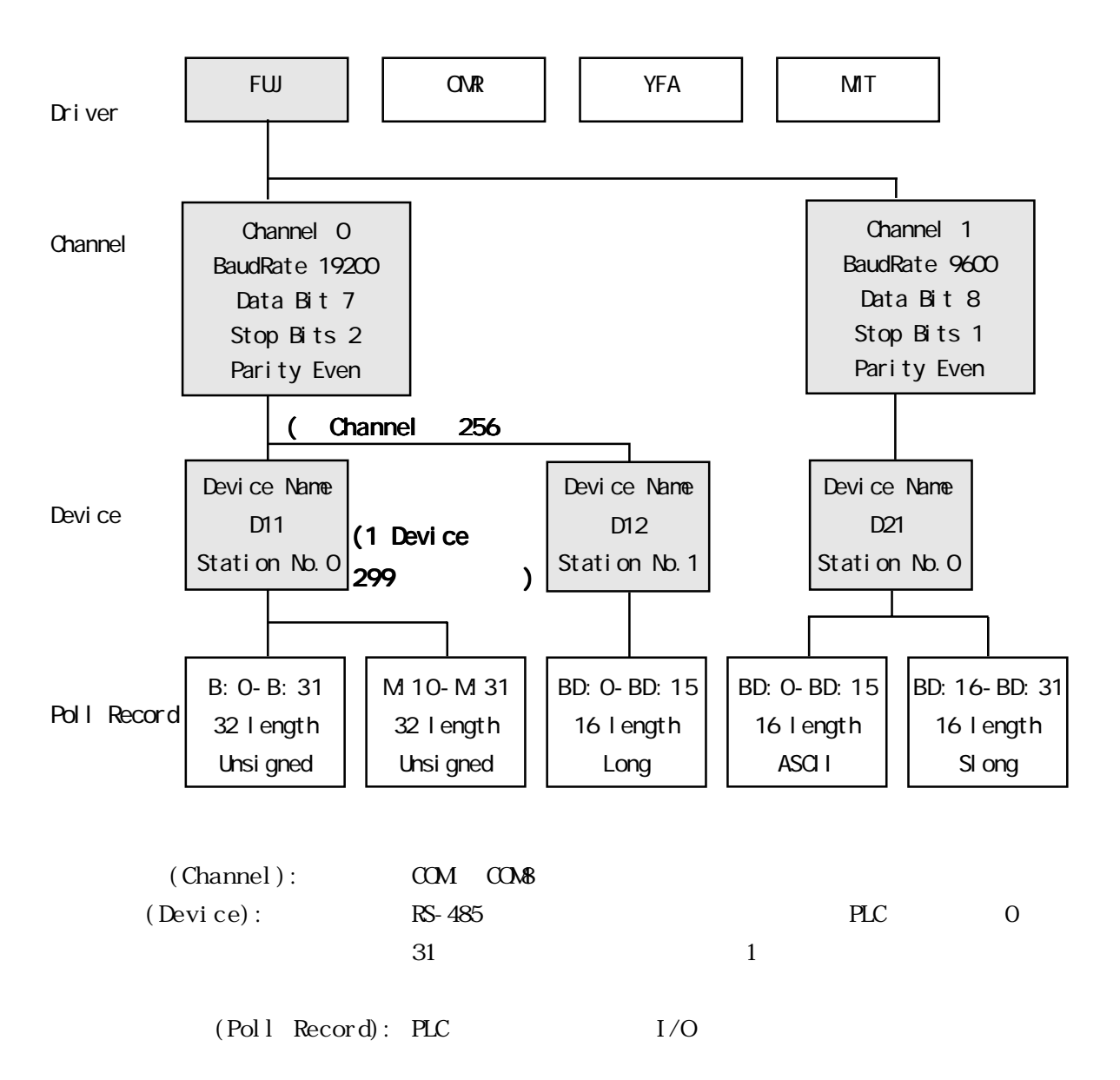

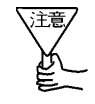

Poll Record

 $3 \times 3$ 

4 初期設定

4 初期設定

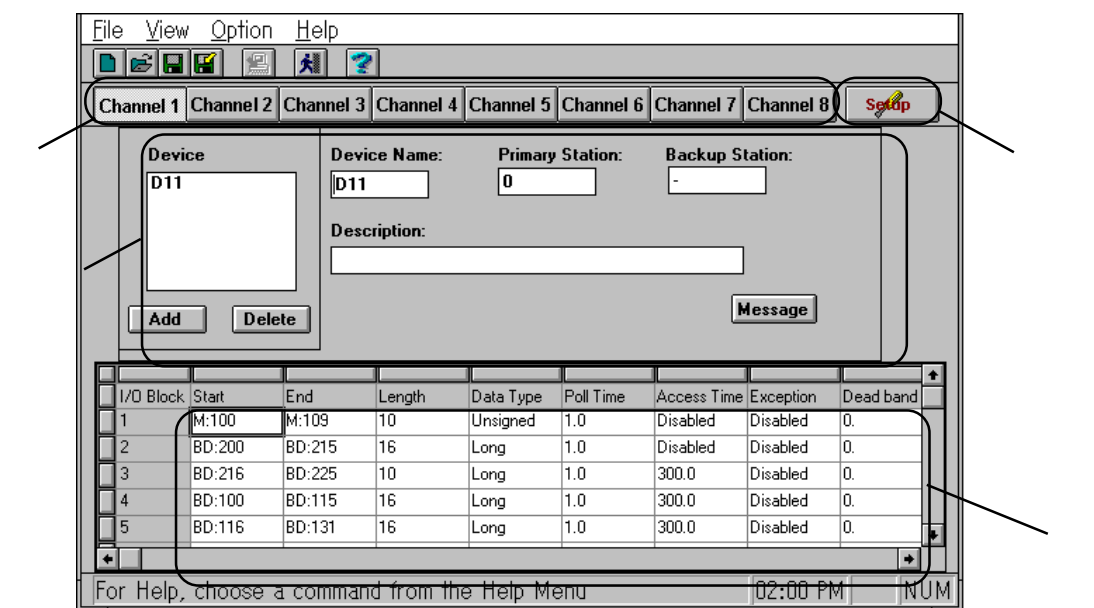

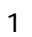

- 2 Channel Communication Setting  $SETUP$  $\overline{3}$
- 4 Poll Recod Edit PLC  $I/O$

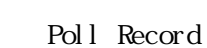

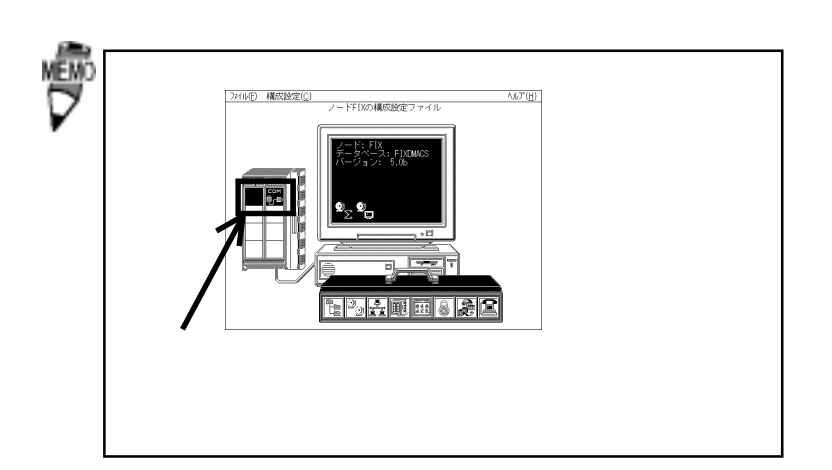

10

 $( )$ 

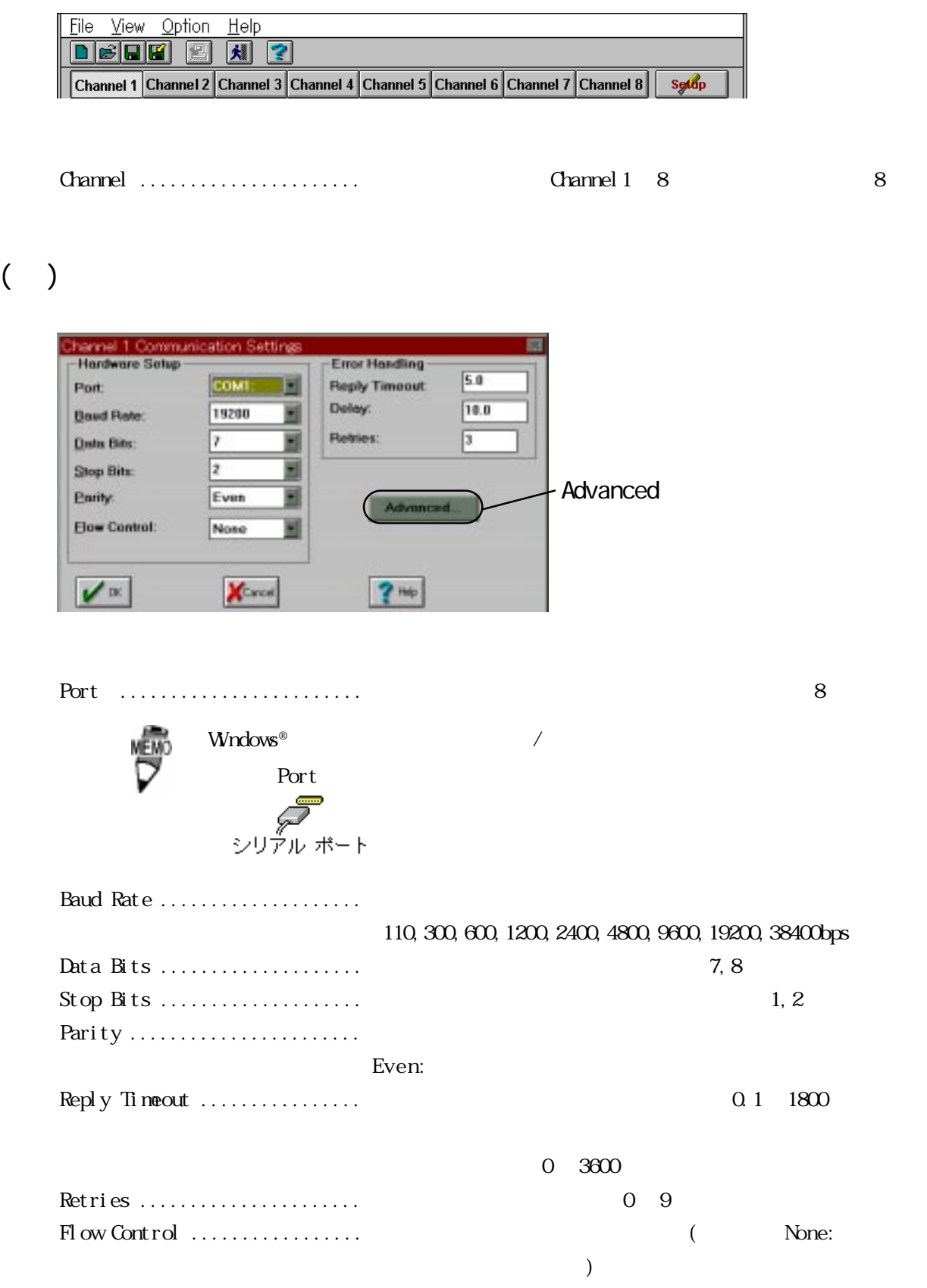

 $($   $)$ 

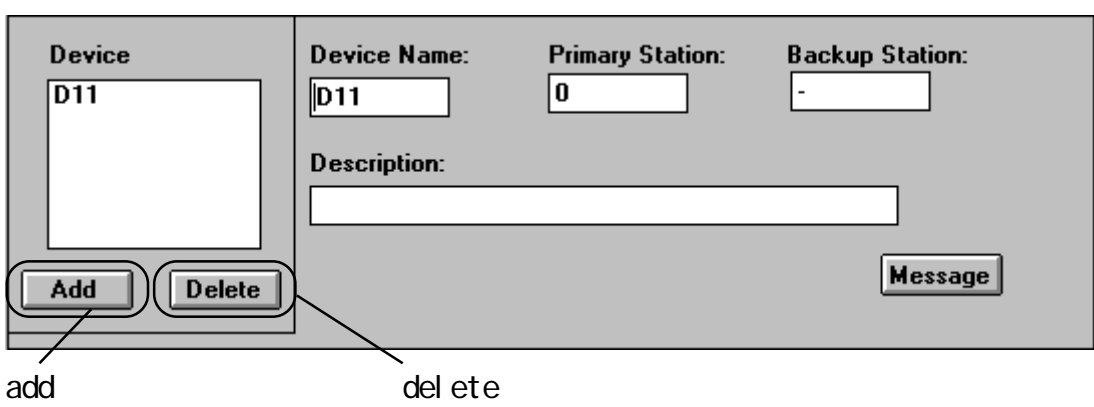

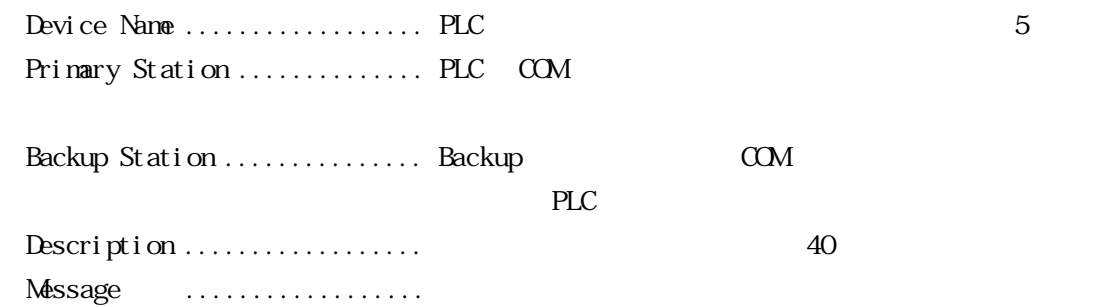

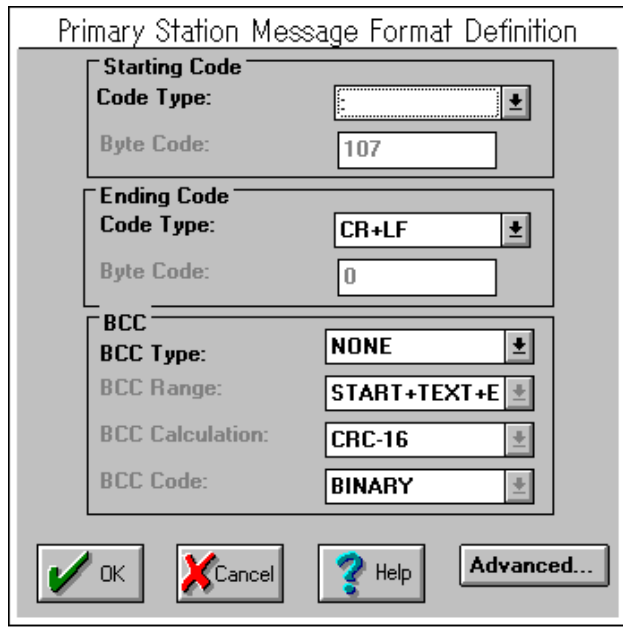

Starting code ................

 $\text{Code Type} \dots \text{None}, \quad \text{STX} \quad : \dots, \quad \text{1BYTE}, \quad \text{2BYTE}$ 

............................... Byte Code .... ASCII コードで任意に指定することが

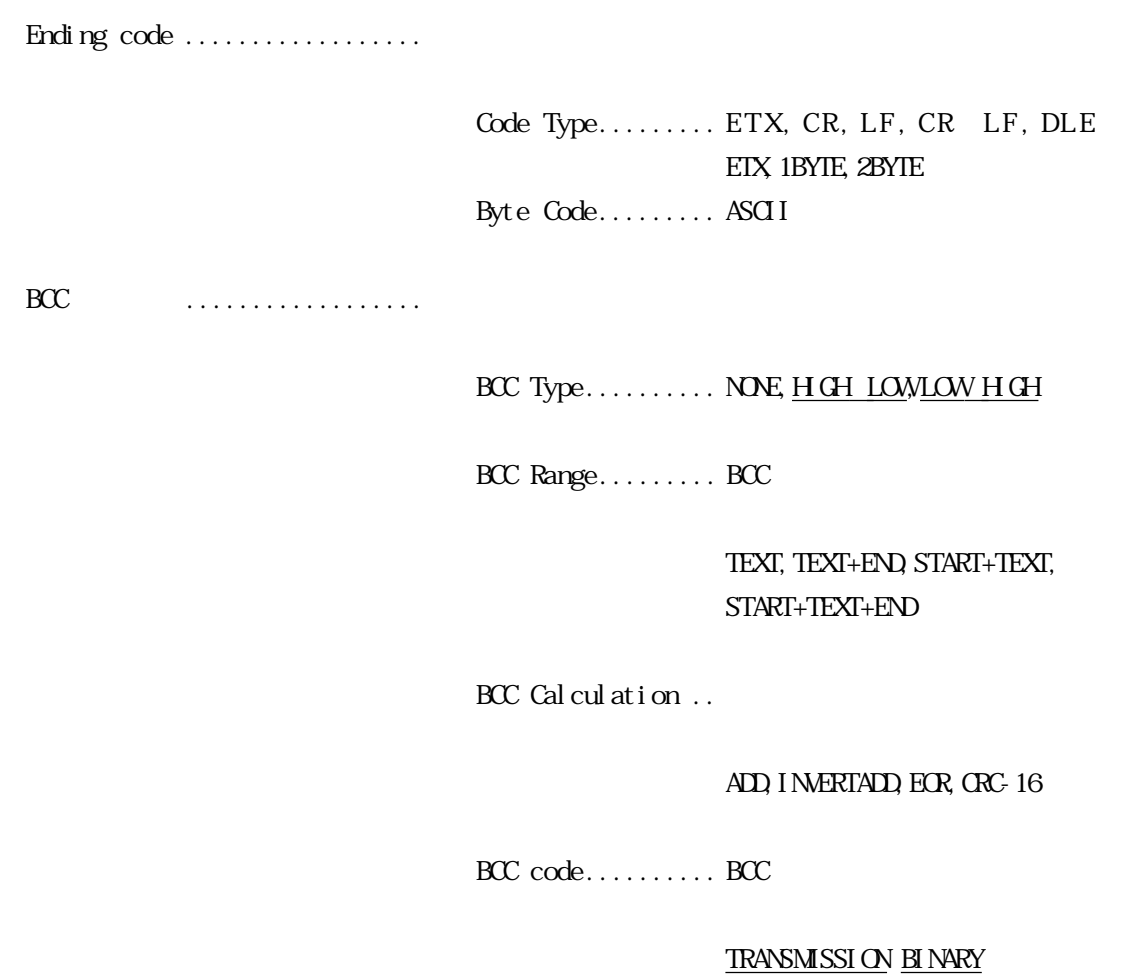

## ( ) Poll Record Edit

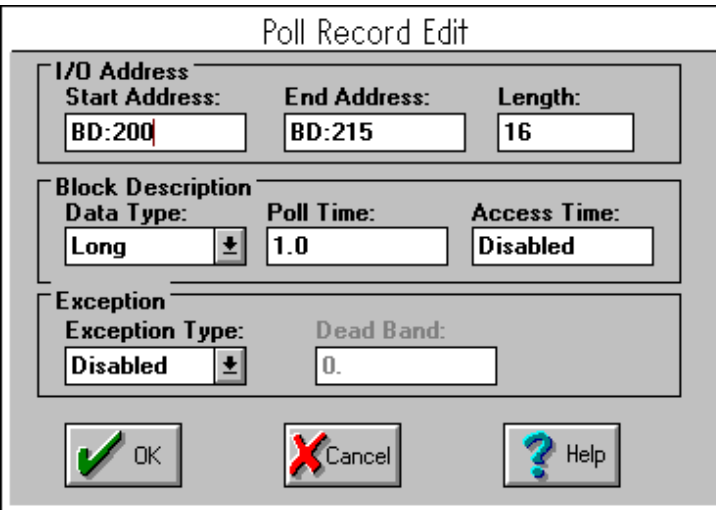

Start Address ....................... I/O ・End Address .................. I/O アドレスの使いたい範囲の終了を設定します。

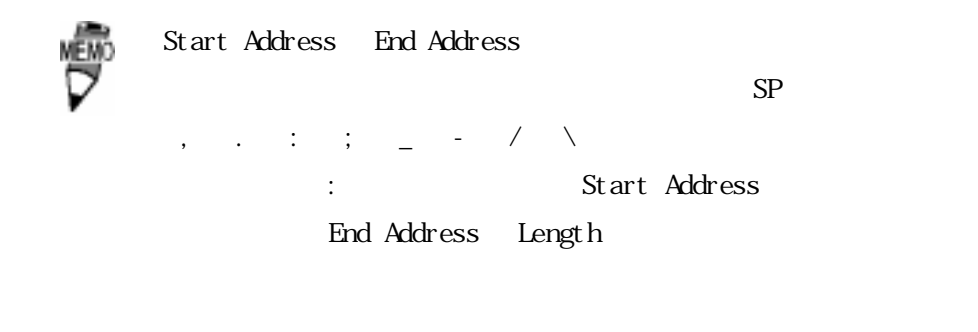

・Length ........................ "Start Address"から"End Address"までの範囲のデー

・Data Type ..................... Unsigned/Signed/ASCII/Long/Slongのデータ形式から

Unsigned/Signed B/M

 $K/F/AYD/L$ 

 $A$ / $A$  $O$ / $A$  $R$ 

#### ASCII  $\overline{a}$

TX

Long/Slong  $V\sqrt{9}/TS/$ 

TR/CS/CR/BD  $A$ I/AO/AR

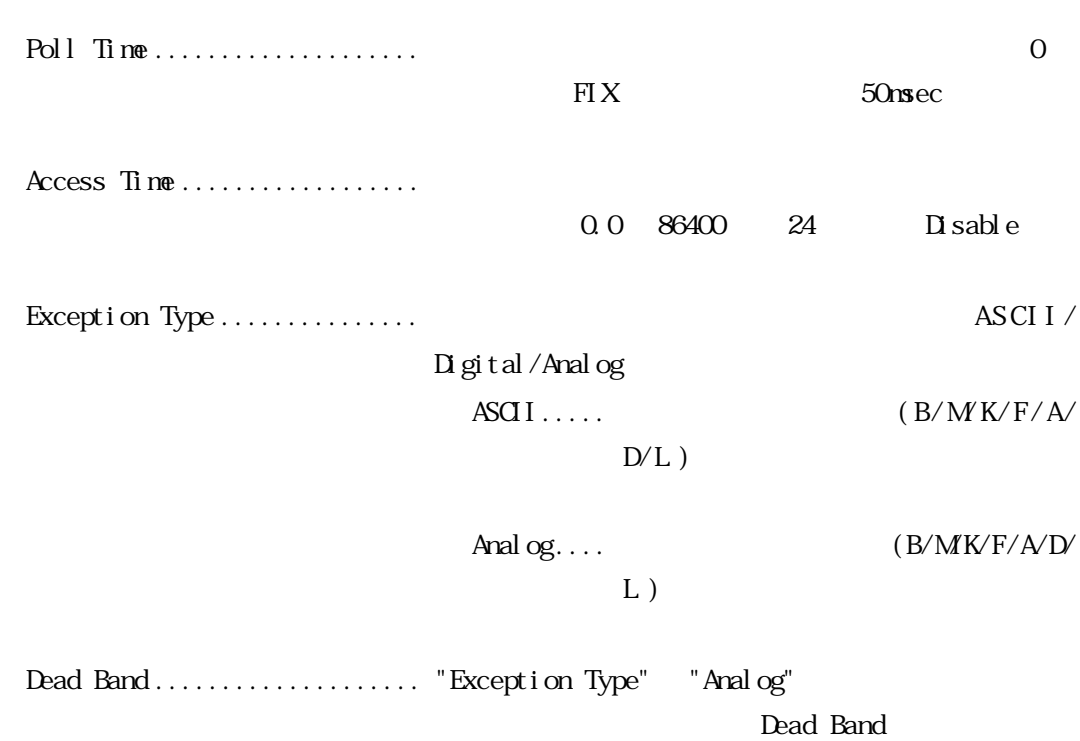

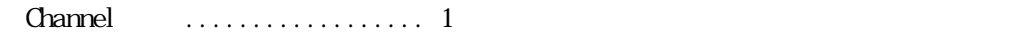

(2).通信設定(Channel Communication settings)

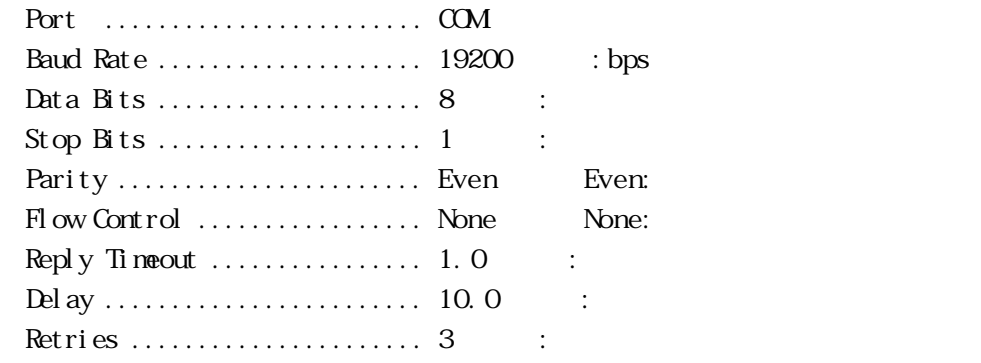

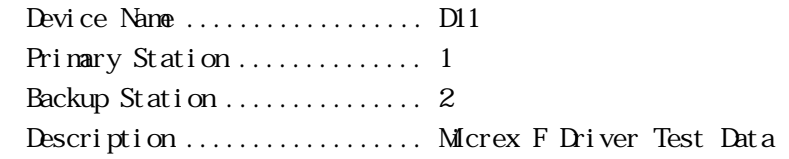

## Poll Record Edit

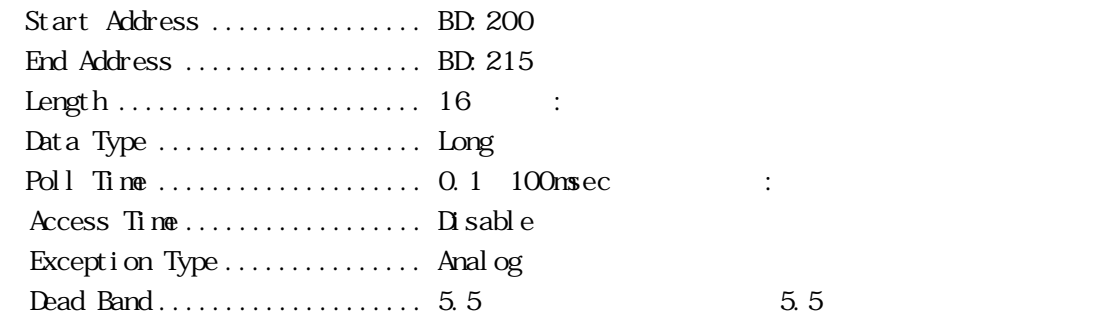

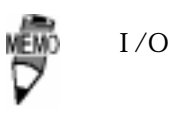

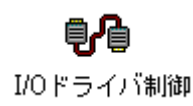

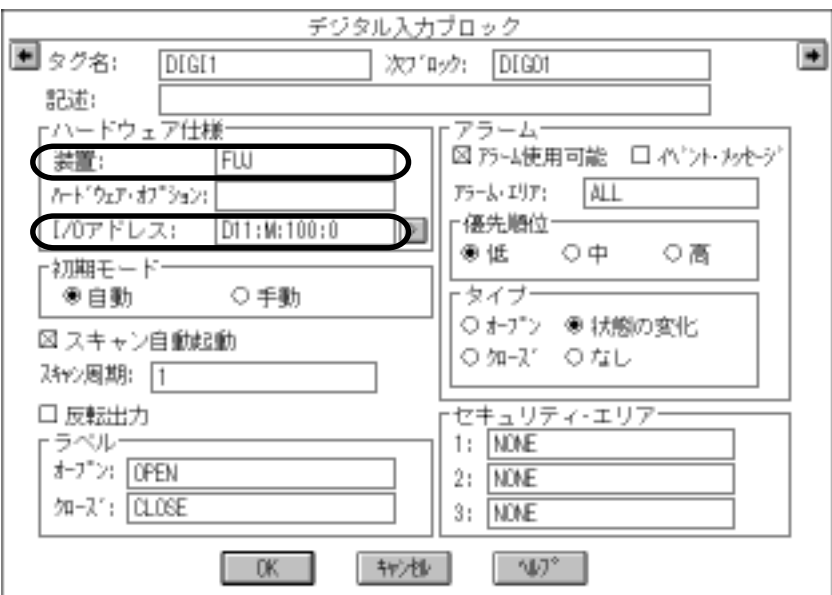

$$
I/O \qquad \ldots \ldots
$$

・装置 ......................... このドライバの名称 FUJ を入力します。

 $FIX$ 

$$
\overbrace{\hspace{1cm}}^{\text{max}}_{\substack{\overbrace{\hspace{1cm}\overline{\hspace{1cm}\overline{\hspace{1cm}}\hspace{1cm}}\hspace{1cm}\overline{\hspace{1cm}}\hspace{1cm}\overline{\hspace{1cm}}\hspace{1cm}}}}^{\text{max}}_{\substack{\overline{\hspace{1cm}\overline{\hspace{1cm}}\hspace{1cm}}\hspace{1cm}\overline{\hspace{1cm}}\hspace{1cm}\overline{\hspace{1cm}}\hspace{1cm}}\\ \overbrace{\hspace{1cm}}^{\text{max}}_{\substack{\overline{\hspace{1cm}\overline{\hspace{1cm}}\hspace{1cm}}\hspace{1cm}\overline{\hspace{1cm}}\hspace{1cm}\overline{\hspace{1cm}}\hspace{1cm}}}}^{\text{max}}}
$$

・I/O アドレス .................. デバイス名:メモリタイプを入力します。

 $4-2$ 

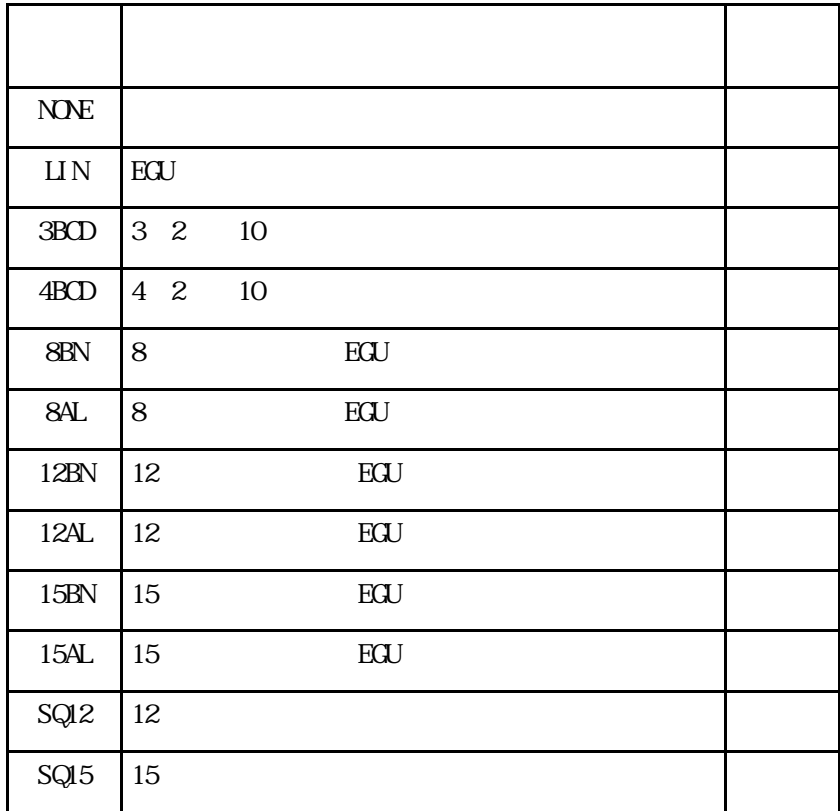

" $N\!N\!N$ ", "LIN", "3BCD"

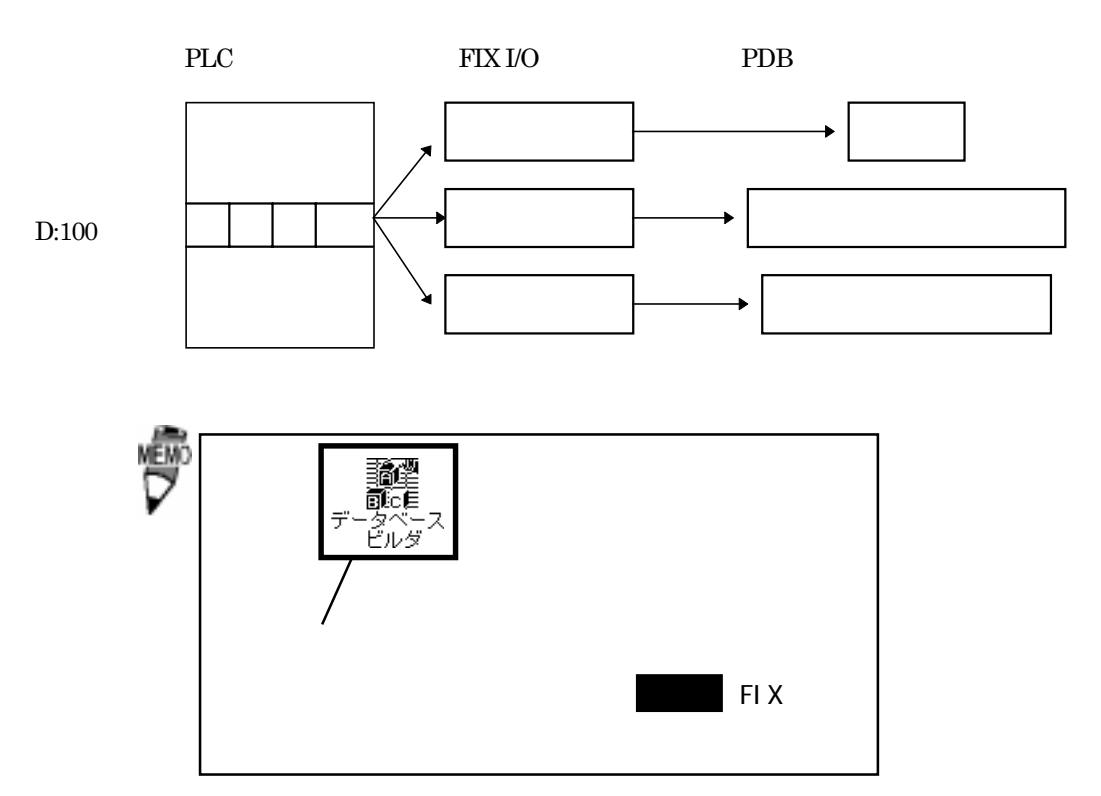

18

 $4-3$ 

 $I/O$ 

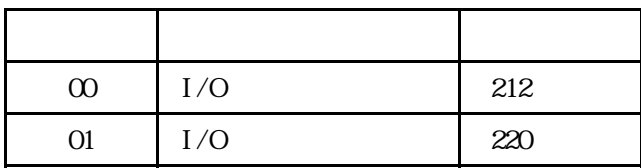

# <u>5</u>

 $\boldsymbol{\mathrm{F}}$ IX  $\boldsymbol{\mathrm{F}}$ 

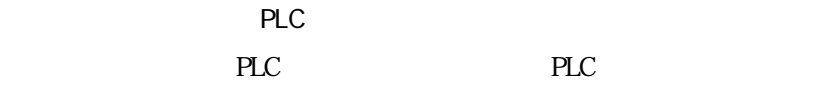

## $5-1$

 $Q$  $\mathsf{A}$ 

PLC and the property value  $\mathbb{P}$ 

PLC 0

PLC

## Q Poll Record

(A 2). Poll Record length 0 20 Start Address End Address "---Undefine---"

Q Poll Record

(A 3). A 3). Poll Record length 0 3tart Address End Address が "---Undefine---" になります。この状態で "OK" ボタンをクリックしてくだ

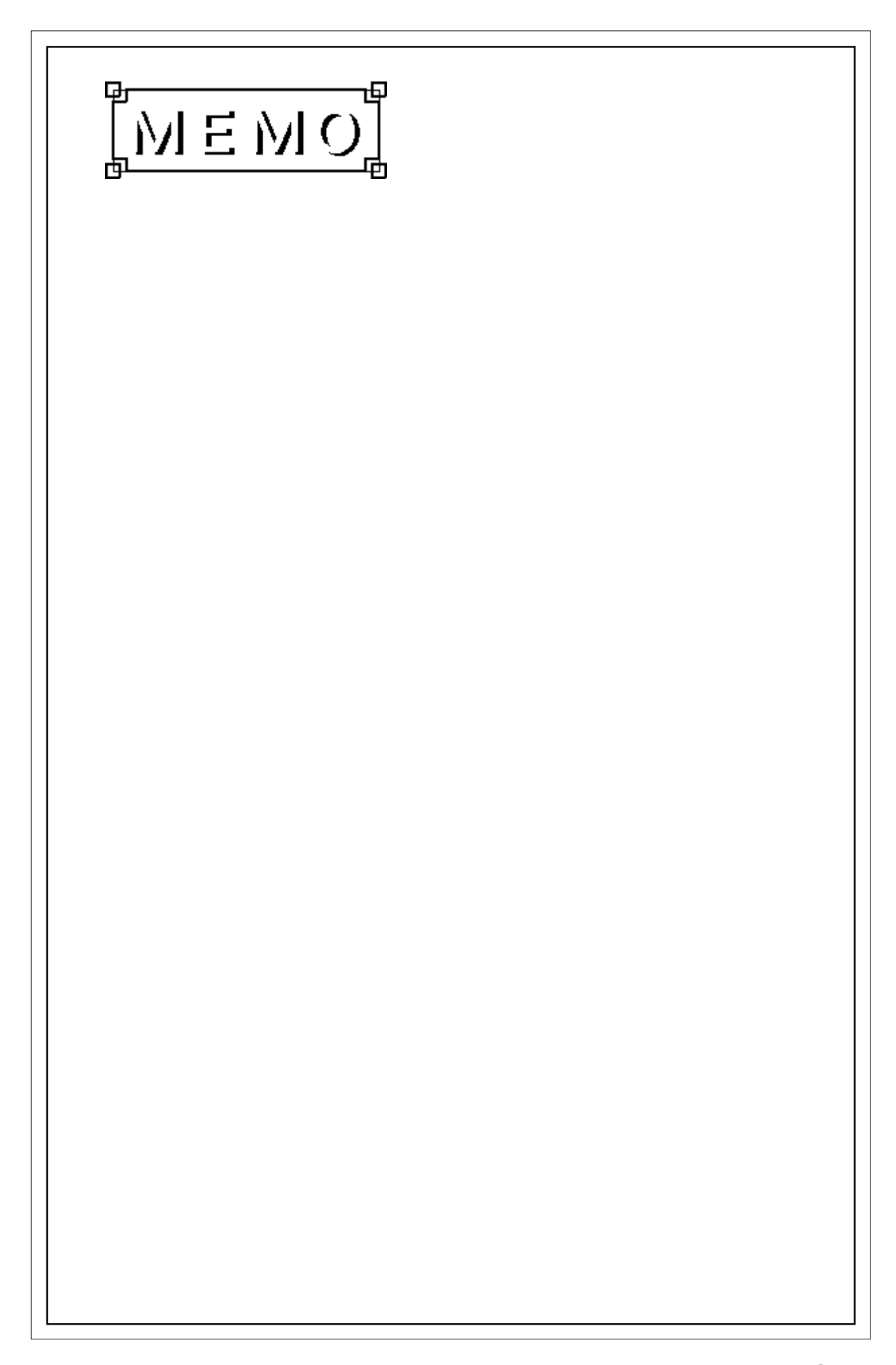